(توليد؛ دانش بنيان، اشتغال آفرين<mark>)</mark> ستم اتوماسیون اداری

شماره: 104/2830 تاريخ: 1401/01/17

پيوست : دارد

 $\tilde{\mathbb{U}}$ حمهوری اسلامی ایران وزارت صنعت، معدن وتحارت اداره کل صنعت، معدن وتحارت اسآن اصنهان

رییس محترم اتاق بازرگانی ،صنایع، معادن و کشاورزی اصفهان رئیس محترم خانه صنعت، معدن و تجارت استان اصفهان رئيس محترم اتاق اصناف مركز استان اصفهان رئیس محترم اتاق تعاون مركز استان اصفهان موضوع : الزام به اخذ کد نقش در سامانه جامع تجارت

با سلام

پس از همد غدا و درود و صلوات بر مضرت مممد و آل مممد(ص)، احتراما به پیوست تصـویر نامـه شـماره ۲۰/۳۰٤۷۸۷ -1207/12/31 مدیر کل محترم دفتر صنایع ماشین آلات صنعتی و تجهیزات تولید وزارت متبوع در خصوص ثبت نام و اخـذ کـد نقش تولیدکنندگان، واردکنندگان و توزیعکنندگان اجزاء، قطعات، تجهیزات و ماشینألات خطوط تولیـد ارسـال مـی گـردد؛ بـا عنایت به اینکه ، هرگونه ارائه خدمت وزارت صنعت، معدن و تجارت منوط به شفاف سازی کامل جریان کالا در واحدهای مرتبط خواهد بود، ارزنده است دستور فرمائید مراتب به نحو مطلوب به واحدهای تحت پوشش و ذینفعان اطلاع رسـانی و ثبـت نـام طبق جدول زمانبندی موجود در نامه مذکور صورت پذیرد.

:<br>ازفرت ۱۲ کارگذری منعت،معدل و تجارت<br>سرپرست اداره کل صنعت،معدل و تجارت سان این زرگانی و توسه نمارت

«نامه های صادره بدون مهر برجسته اتوماسیون اداری فاقد اعتبار می باشد.»

کد پستی: ۱۴۱۸۱-۸۱۵۸۷ تلفن: ٢- ٢٢۶۴۵٨٧٠ دورنگار: ٢٩٠٧٢٠٥٩ ساختمان شهيد حاج احمد كاظمى: اصفهان- خيابان ٢٢ بهمن- مجتمع اداري غدير دورنگار: ۲۶۲۴۶۰۹۱ کد پستی: ۶۶۴۴۱– ۸۱۷۳۹ تلفن: ۲- ۳۶۲۴۶۰۹۲ ساختمان شهید حاج حسین خرازی: اصفهان-بلوار دانشگاه-روبروی در شمالی دانشگاه esfahan@mimt.gov.ir : رايانامه: لشانی اینترنتی : https://esf.mimt.gov.ir

جمهوری اسلامی ایران وزارت صنعت معدن وتحارت بسمه تعالى

**شماره : ۶۰/۳۰۴۷۸۷** تاريخ : 12/12/010 **سوست : ندارد** 

حائز اهمیت - آنی

رؤسای محترم سازمان صنعت، معدن و تجارت ۳۱ استان و جنوب کرمان موضوع: الزام به اخذ کد نقش تجارت داخلی در سامانه جامع تجارت

با سلام و احترام،

عطف به نامه شماره ۶۰/۲۹۰۹۱۵ مورخ ۱۴۰۰/۱۲/۵ مدیرکل محترم حوزه وزارتی درخصوص اهـم وظـایف دفـاتر تخصصی و سازمان صنعت، معدن و تجارت کلیه استانها و با عنایت به دستور مقام عـالی وزارت جهـت ثبـت تعـاملات شفافيت جريان كالا در سامانه جامع تجارت، ضرورى است كليه توليدكنندگان، واردكنندگان و توزيع كننـدگان اجـزاء، قطعات، تجهيزات و ماشينآلات خطوط توليد نسبت به ثبت نام در سامانه جامع تجارت و اخذ كد نقش تجارت داخلـي (با پايه نقش حقيقي و يا حقوقي) طي زمانبندي جدول ذيل اقدام نمايند.

همانطور که مستحضرید پس از تاریخ ذکرشده در زمانبنـدی بارگـذاری اسـناد تعـاملات، هرگونـه ارائـه خـدمت وزارت صنعت، معدن و تجارت منوط به شفاف سازی کامل جریان کالا در واحدهای تولیدی خواهد بود. از این رو ضمن ارسال راهنمای ثبت نام، تقاضا دارد موضوع به نحو مقتضی به کلیه واحدهای تحت پوشش و ذینفعـان اطـلاع رسـانی شـده و پیگیریهای لازم جهت اقدام در این خصوص معمول گردد.

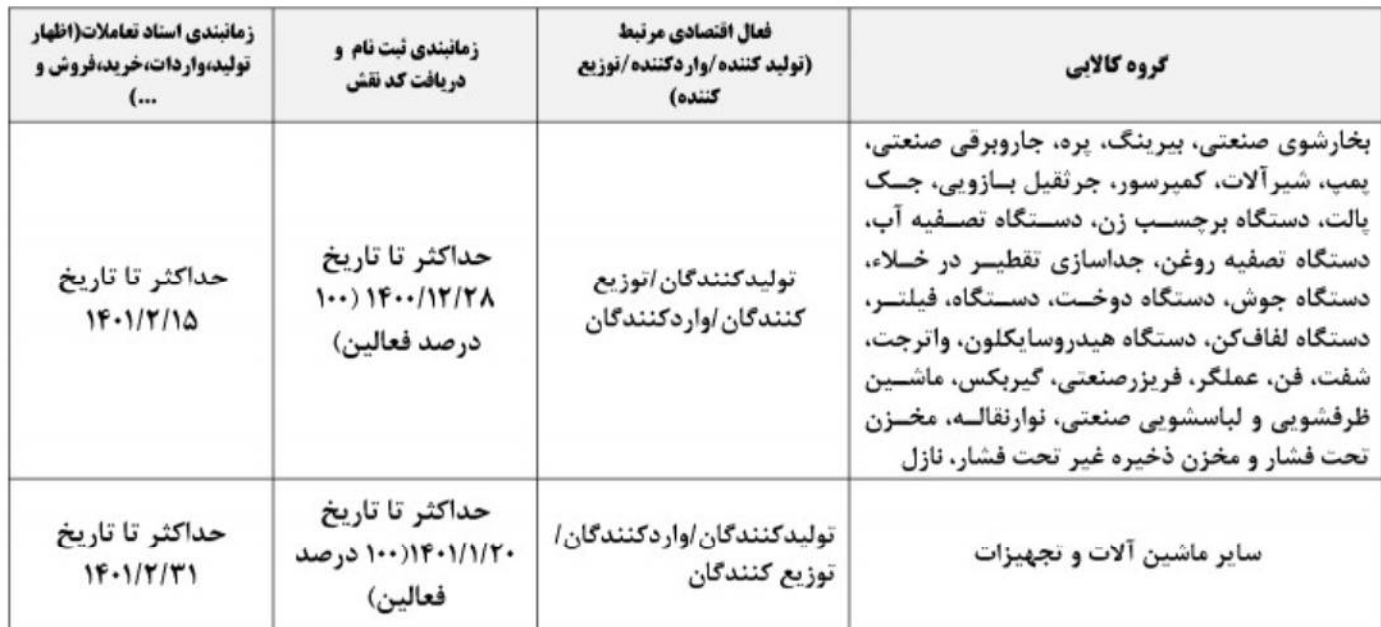

ىدىم مىدى نادوى .<br>مرکل دفترصنایع ماشین آلاک د *گوشترات تول*ه

للمست الكثرونيك : INFO@MIMT.GOV.IR آدرس اینترنتی:HTTP://WWW.MIMT.GOV.IR اين نامه بدون مهر برجسته فاقد اعتبار مي باشد.

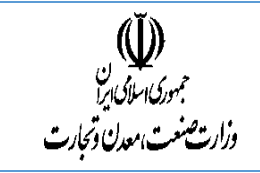

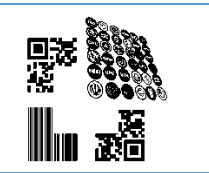

بسمهتعالی

راهنمای شناسه کاال در سامانه جامع تجارت ایران

[https://www.ntsw.ir](https://www.ntsw.ir/)

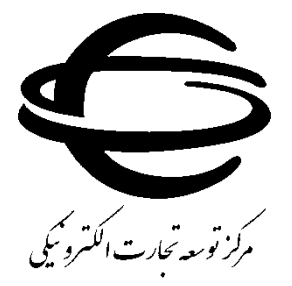

[http://www.ecommerce.gov.ir](http://www.ecommerce.gov.ir/)

تلفن مرکز پشتیبانی: -75492000)021( info $@$ ntsw.irرایانامه مرکز پشتیبانی: اردیبهشت 1398

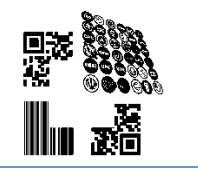

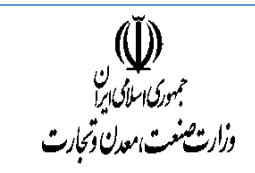

این فایل راهنما، جهت معرفی گامهای ذیل در »سامانه جامع تجارت ایران« تهیه گردیده است.

- .1 ثبت نام در سامانه
- .2 ورود به سامانه
- .3 تعیین نقش کاربر
- .4 ثبت کاالی جدید
- .5 کپی درخواست
- .6 درخواستهای در گردش
	- .7 جستجوی کاال
		- .8 طبقهبندی

## ثبت نام در سامانه:

برای ثبت و دریافت شناسه کاال، ابتدا متقاضی میبایست به سامانه جامع تجارت ایران (ir.ntsw (مراجعه کرده و اطالعات هویتی خود را ثبت نماید.

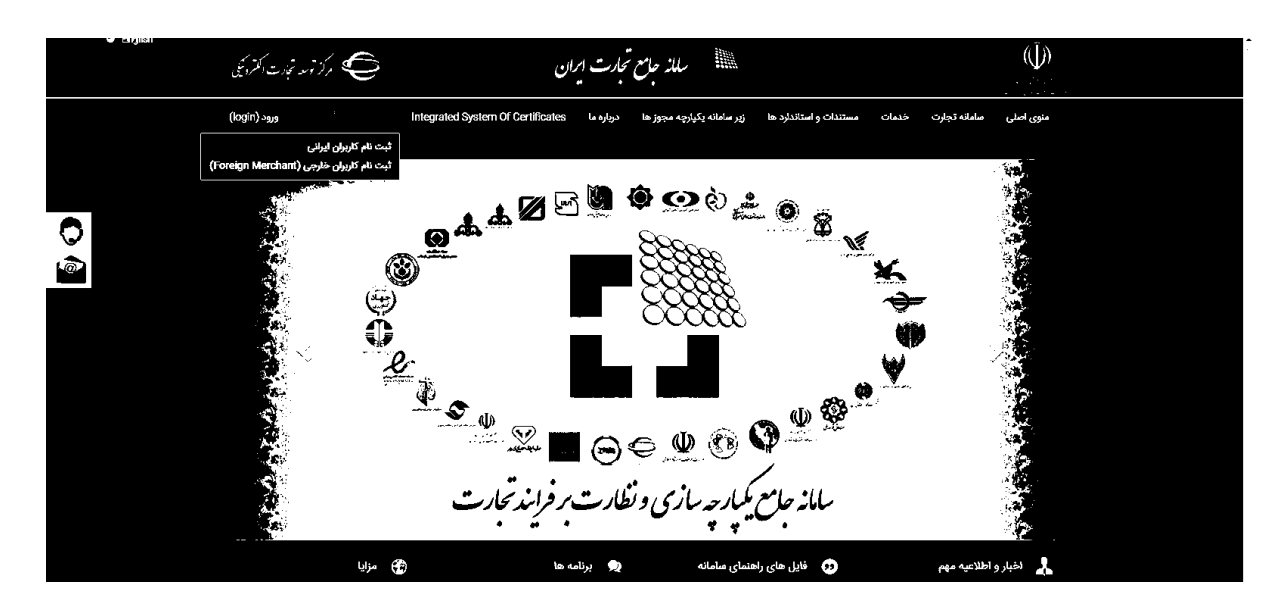

در این مرحله دقت فرمایید که تلفن همراه اعالمی، حتما به نام فرد ثبت نام کننده باشد و همچنین، در دسترس باشد، زیرا صحت آن به نام فرد متقاضی استعالم می گردد.

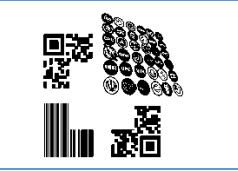

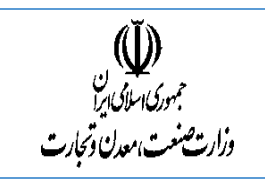

 $\overline{\phantom{a}}$ 

 $\mathbf{C}$  |  $\hat{\mathbf{H}}$  Secure | https://www.ntsw.ir/Registerfrm.aspx

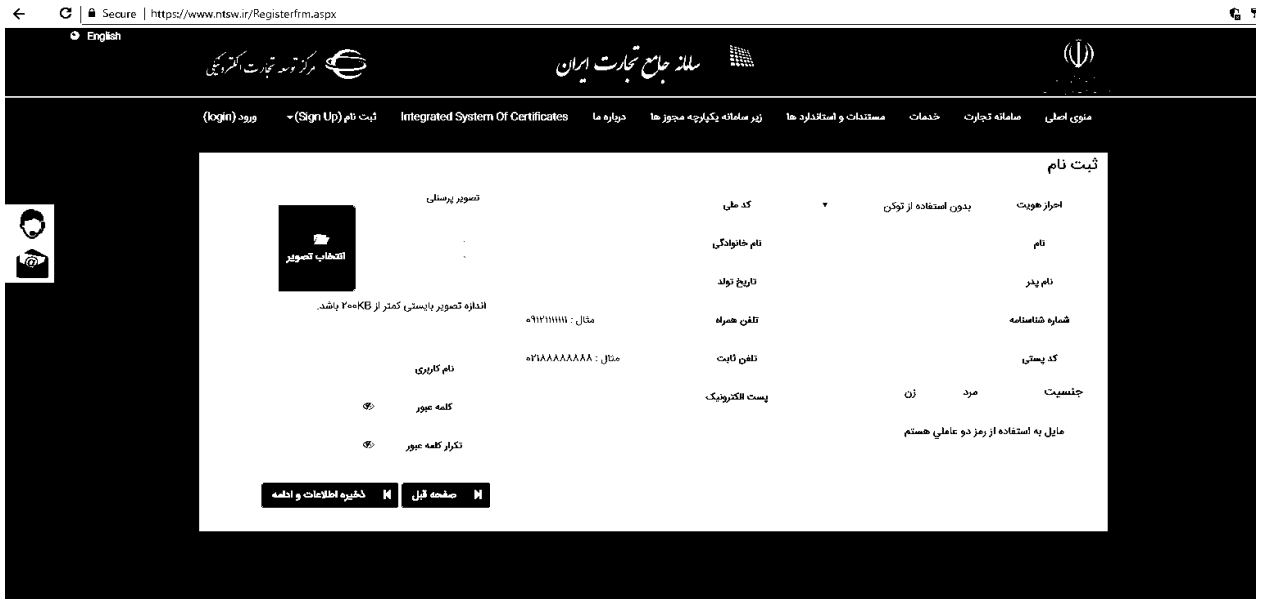

عالوه بر این اطالعات وارد شده، بر اساس کد ملی استعالم میگردد، لذا در صحت اطالعات وارد شده دقت فرمایید.

همچنین در صورت بروز هرگونه مشکل در فرایند ثبت نام از طریق شماره مرکز تماس پشتیبانی )75492000( یا آدرس اعالمی در شبکه اجتماعی (Mntsw\_help@) مشکل خود را مطرح نمایید تا حل شود'. .

پس از ثبت نام، میبایست صالحیت خود را بارگذاری نمایید.

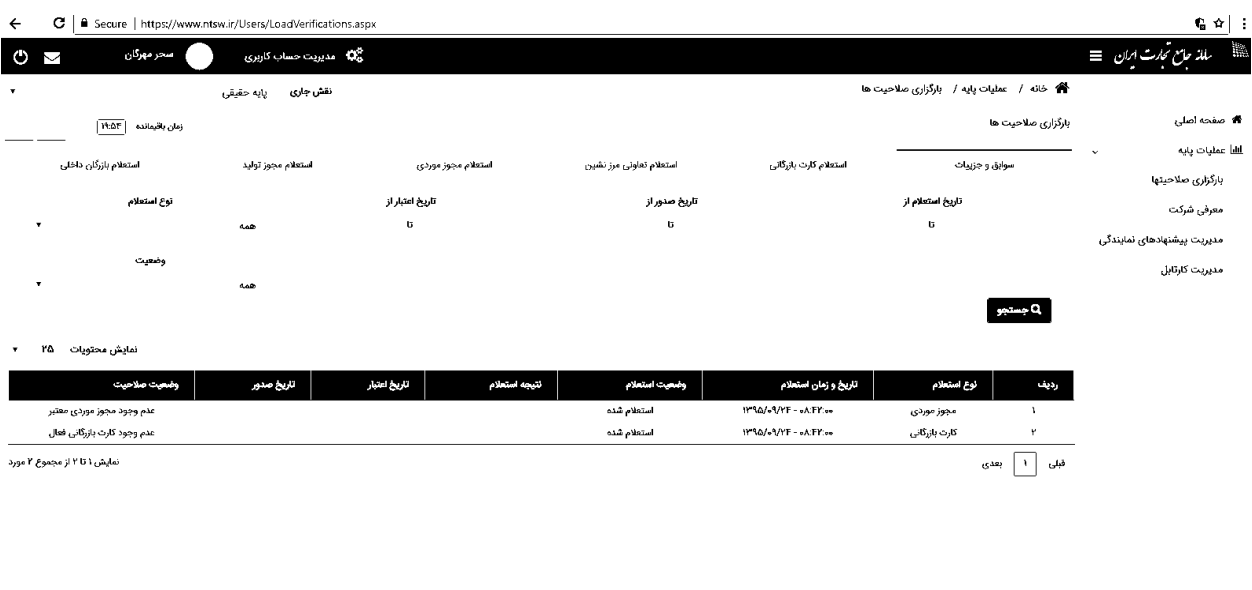

.<br>تقشه: دا وشعت آگاه: نبت

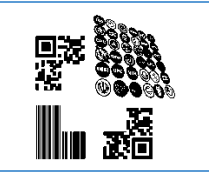

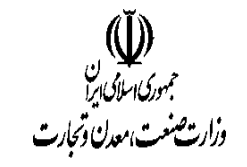

 $\overline{\phantom{a}}$ 

در این مرحله، با توجه به صلاحیتهای شما (از جمله شناسه صنفی، کارت بازرگانی، شناسه شرکت و ...) که در سامانه جامع تجارت <sup>2</sup> بارگذاری میشود، دسترسی شما به ثبت کاالی تولیدی، وارداتی یا هردو باز میشود .

## ورود به سامانه:

کاربران پس از دریافت صحیح نام کاربری و رمز عبور خود و بارگذاری صالحیتهای مربوطه در سامانه جامع تجارت، مجدد وارد سامانه (ntsw.ir) میشوند.

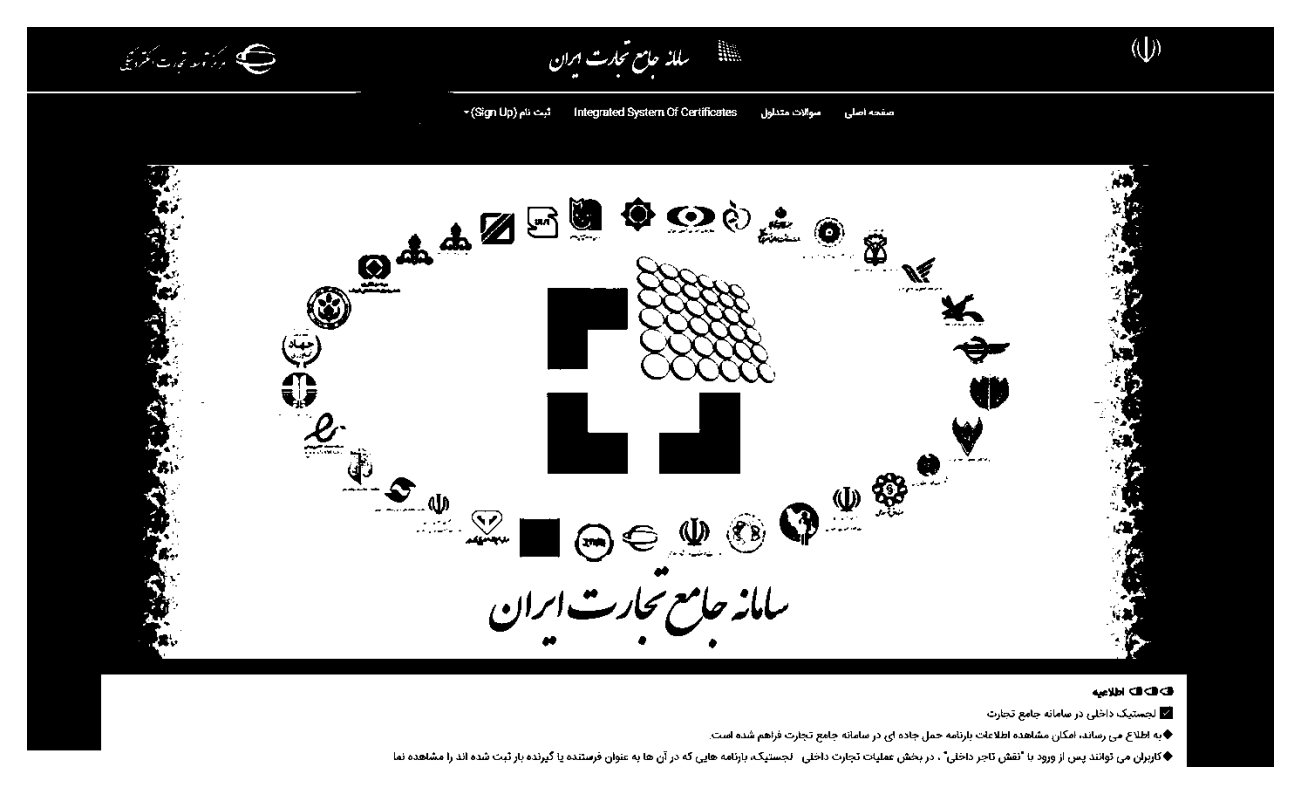

برای ورود به سامانه جامع تجارت، نام کاربری و رمز عبور خود و تصویر امنیتی را وارد نمایید.

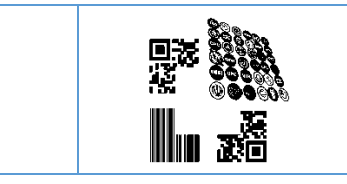

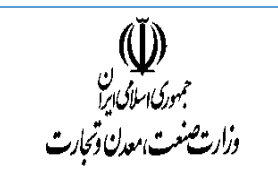

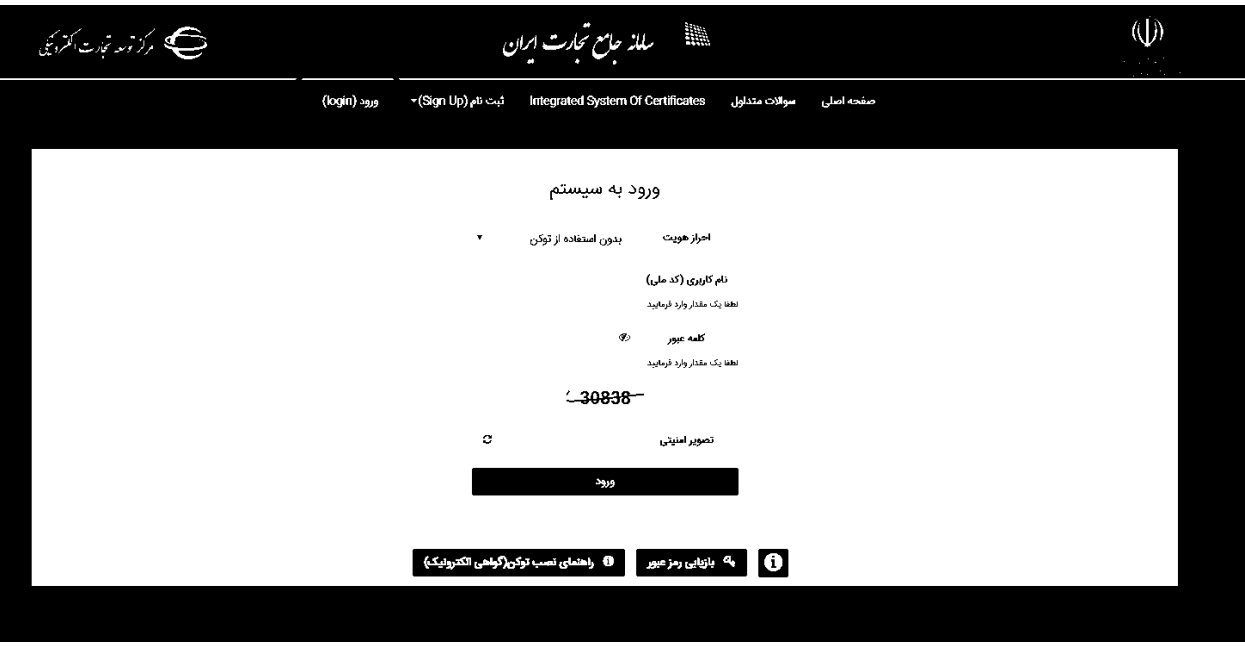

### تعیین نقش :

شما باید صلاحیت (نقش )مرتبط با ثبت کالا را انتخاب کنید. برای نمونه ممکن است شما، شناسه صنفی برای رشته فعالیتهای مختلف داشته باشید، یا در صورت داشتن کارت بازرگانی، نقش بازرگانی داشته باشید. دقت کنید که نقش متناظر با کاالی موردنظر خود را در این مرحله انتخاب نمایید و متناسب با صالحیت بارگذاری شده میتوانید کارتابل تولیدی یا وارداتی مربوط به شناسه کاالی خود را در منوی سامانه جامع تجارت مشاهده نمایید.

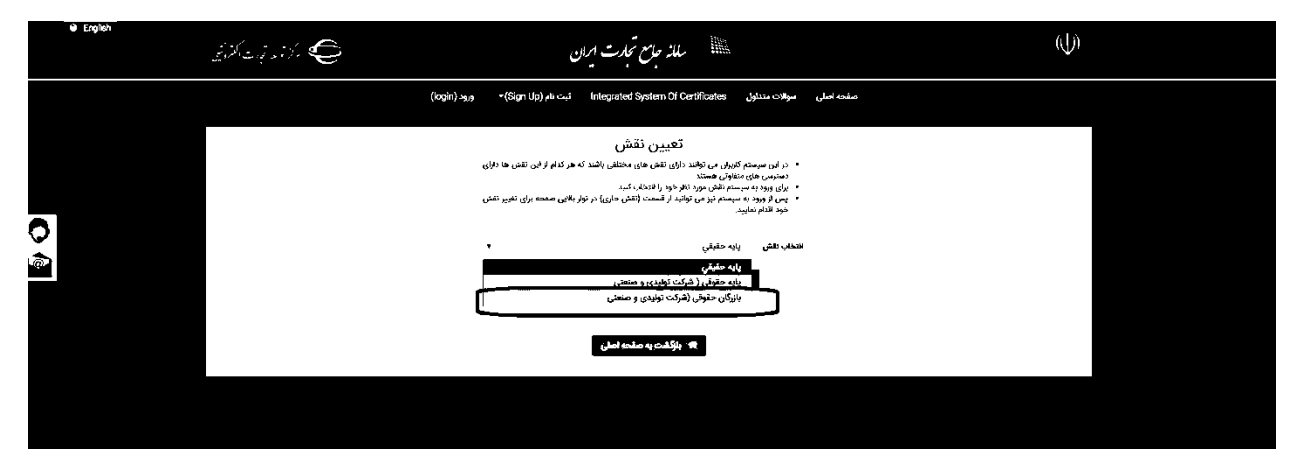

## ثبت کاالی وارداتی:

برای ثبت کاالی وارداتی، بازرگان و به طور خاص "واردکننده" قادر به ثبت کاال است. در شناسنامه کاالی وارداتی، فرد ثبتکننده کالا موضوعیت ندارد. دقت کنید، شناسه کالا به ازای هر واردکننده تولید نمیشود و کالا فقط یکبار ثبت میگردد. در دفعات بعدی، واردکنندگان از همان شناسه کاالی ثبت شده، بهره میبرند.

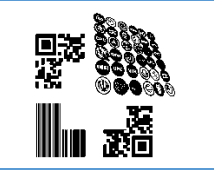

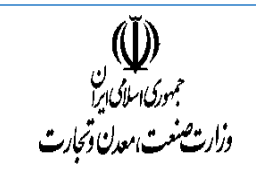

پس از ورود به سامانه، گزینه (فهرست کالاهای وارداتی) را انتخاب نمایید. پس از باز شدن صفحه ثبت،گزینه (ثبت کالای جدید) را انتخاب کنید.

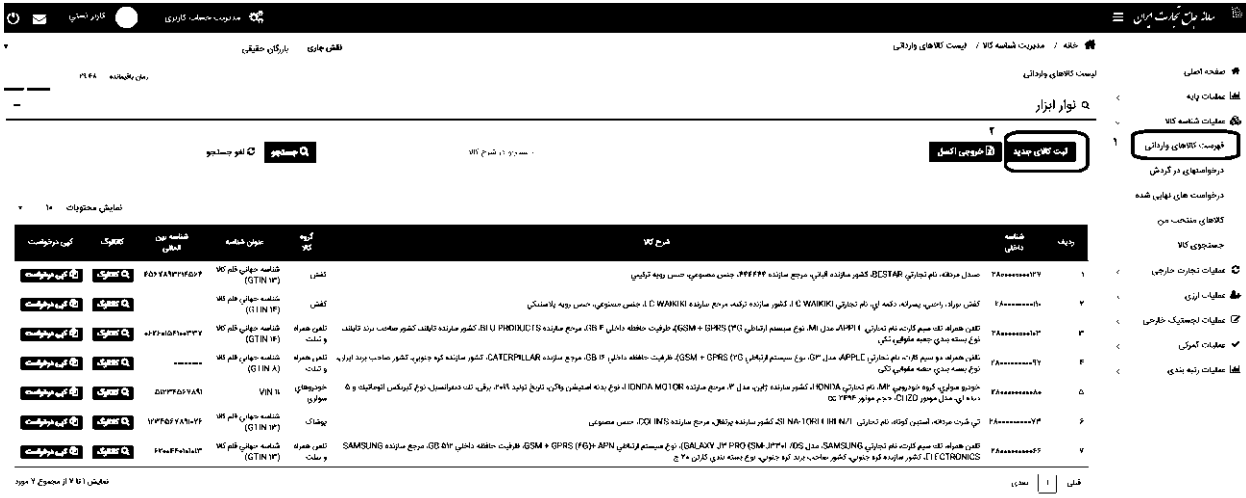

سپس صفحه ای باز میشود که در آن، گروههای کاالیی قابل ثبت را مشاهده مینمایید، پس از انتخاب گروه کاالیی شما میتوانید قلم کاالیی مورد نظر خود را در فیلد جستجو تایپ کرده و بعد از اتمام جستجو روی گزینه (انتخاب) کلیک نمایید.

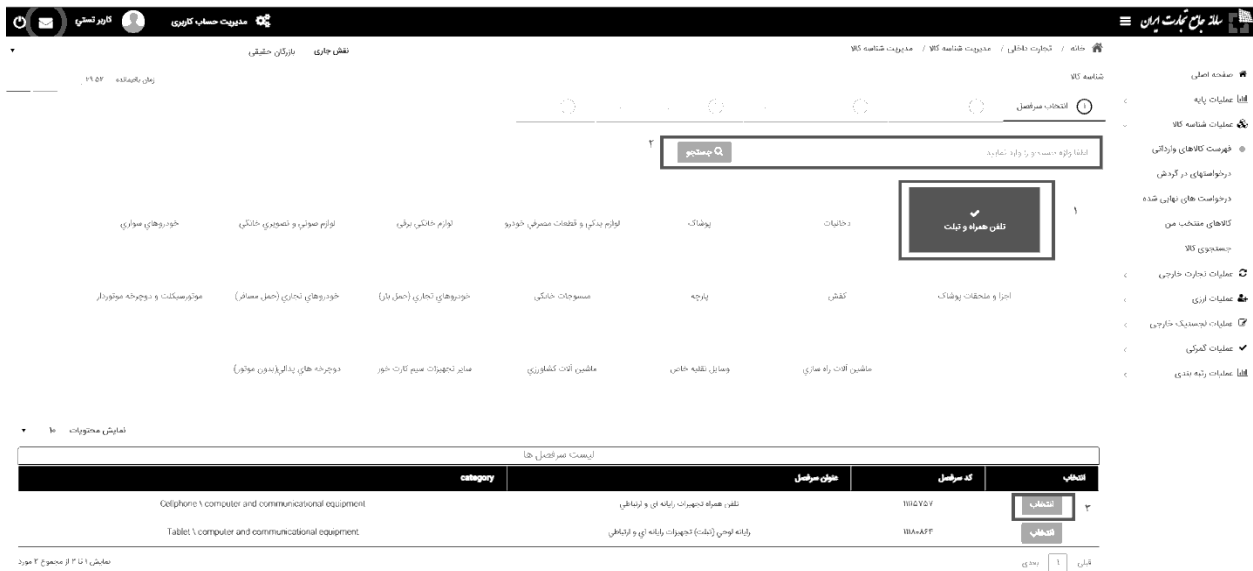

پس از انتخاب گروهی که کالای شما در آن قرار گرفته است و همچنین قلم کالایی خود وارد مراحل ثبت شناسه کالا و شناسنامه میشوید. در سامانه شناسه کالا، اولویت ثبت شناسه با "GTIN است، در صورتی که برای کالای وارداتی خود الزام شناسه GTIN داشته اید و آن را دریافت کردهاید با همان شناسه و در صورتی که برای ثبت کاالی خود الزام به داشتن دریافت شناسه GTIN ندارید با انتخاب گزینه (کالای فاقد شناسه) وارد مرحله بعدی می شوید.

 $\overline{\phantom{a}}$ 

**<sup>3</sup> . Global Trade Identification Number (GTIN)**

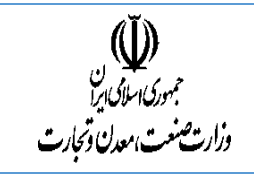

 $\overline{\phantom{a}}$ 

دقت کنید برای برخی کاالها، از سوی سازمان متولی دریافت GTIN برای واردکنندگان اجباری است، در صورت اجباری بودن، امکان ثبت کالای فاقد شناسه در گروه موردنظر از کاربر سلب میشود. در این صورت، ابتدا باید به نماینده SS۱<sup>۴</sup> در ایران به آدرس اینترنتی (irancode.ir) یا (GS۱IR.org) مراجعه کرده و یا با شماره تلفن ۸۸۹۳۵۰۹۵ تماس حاصل نمایید و نسبت به دریافت GTIN برای کاالی خود اقدام نمایید و سپس به سامانه شناسه کاال بازگشته و شناسنامه کاالی خود را برای GTIN دریافتی تشکیل دهید.

در مرحله دوم شما جایگاه کاالی خود را در طبقهبندیهای مختلف مشخص میکنید. اینکار کمک میکند تناظر بین طبقهبندیهای مختلف برای کاالی شما به درستی برقرار شده و پس از ثبت، جایگاه کاالی شما در طبقات ذکر شده ثابت باشد. طبقهبندیهایی که در این مرحله مشخص میکنید، طبقهبندی ملی کالا و خدمات، ISIC ،HS و CPC هستند<sup>ه</sup>. از آنجا که اصولا انتخاب از بین طبقهبندیها کاریست تخصصی، بنابراین تالش شده است تا جایی که ممکن است، اینکار برای کاربر تسهیل شود؛ از این رو کاربر تنها بخشی از طبقهبندی را مشاهده میکند که مختص گروه کاالیی انتخاب شده است و اگر احساس میکنید طبقهبندی جایگاه کاالی موردنظر شما را نمایش نمیدهد، ممکن است از ابتدا وارد گروه کاالیی نادرستی شده باشید، لذا میبایست با بازگشت به مرحله قبل، از این موضوع اطمینان حاصل کنید. عالوه بر اینکه کاربر تنها بخشی از طبقهبندی را مشاهده میکند، اما این امکان نیز وجود دارد که با تایپ بخشی از کلمه مورد نظر، در طبقهبندی مربوطه جستجو کرد و جایگاه مربوطه را یافت.

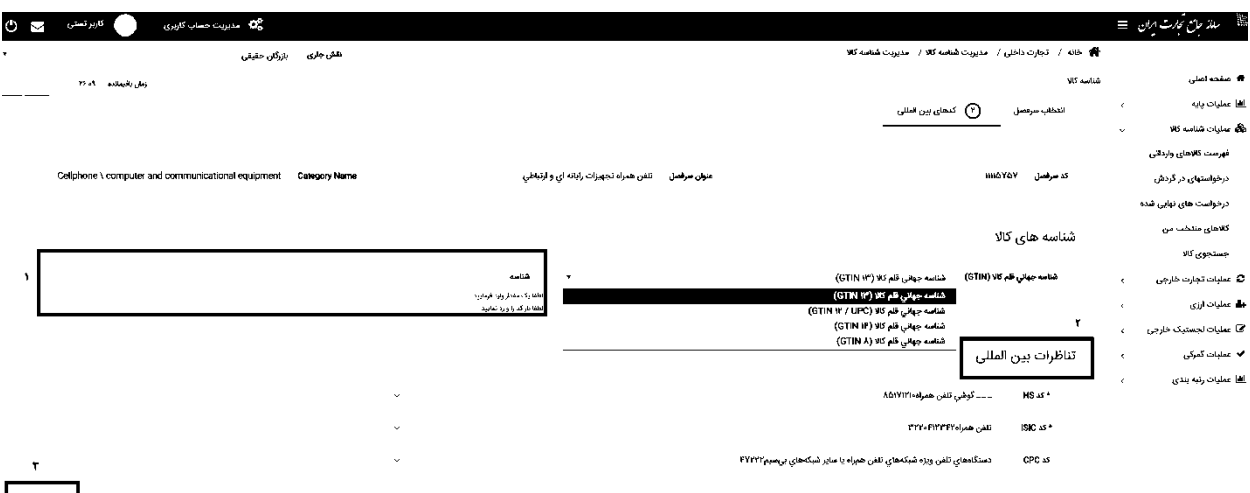

در مرحله بعدی الزم است فیلدهای توصیفی مربوط به کاال تکمیل شوند. در گروههای مختلف و برای کاالهای مختلف فیلدهای توصیفی شناسنامه متفاوت هستند. فیلدهای توصیفی، اجباری و اختیاری (تکمیلی) هستند. نیاز است فیلدهای اجباری حتما تکمیل شوند تا بتوان شناسنامه را تشکیل داد.

**5 . برای اطالع بيشتر در خصوص هريك از طبقه بندیها به پيوست يك مراجعه کنيد**.

**<sup>4</sup> . 1GS يك مجمع بينالمللي غيرانتفاعي است که از اجتماع سازمانهای عضو در بيش از 100 کشور شكل گرفته است و هدف آن طراحي و پيادهسازی استانداردها و راهکارهای جهاني به منظور بهبود کارايي و شفافيت زنجيره تامين جهاني و در بين بخشهاي مختلف ميباشد. کد شناسه کالا و خدمات ارايه شده اين سازمان، تحت عنوان** GTIN شناخته میشود. این کد می تواند بنا به نیاز ۸، ۱۲، ۱۳ یا ۱۴ رقمی باشد. GTIN برای شناسایی نوع محصول در هر سطح بسته بندی به کار می رود. میتوان شناسه **GTIN را به يك بارکد تبديل کرد.** 

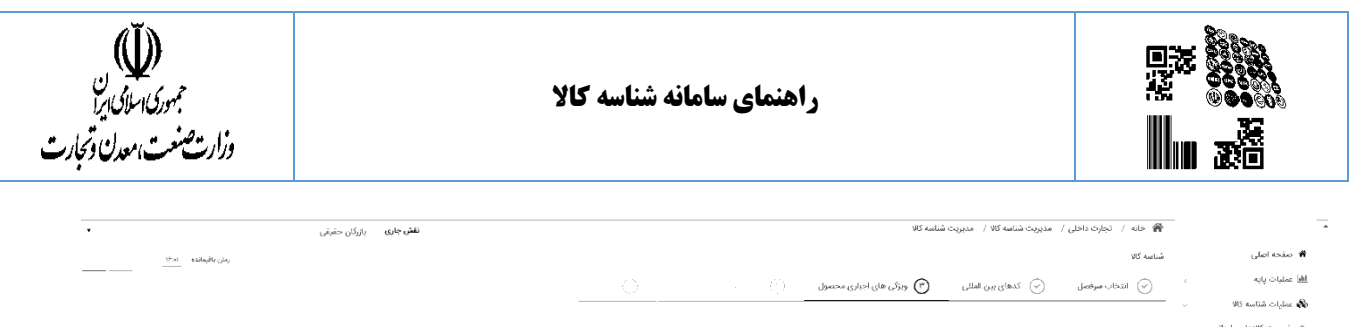

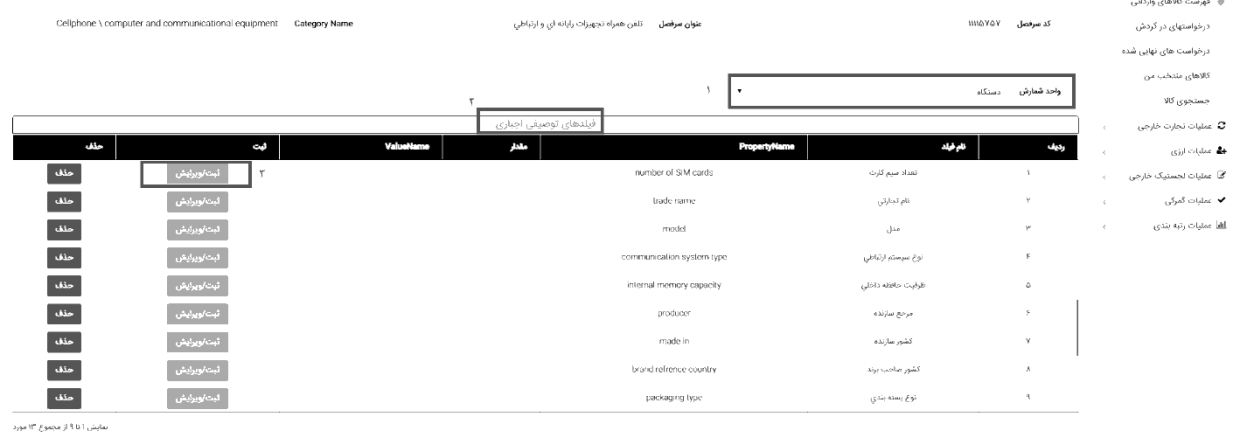

با انتخاب گزینه )ثبت /ویرایش( یک صفحه جدید باز میشود که میتوانید مقدار مورد نظر را از آن لیست انتخاب کرده و روی گزینه(ثبت) کلیک نمایید.

 $\|{\mathsf K}\|=\sup_{\mathsf S} \|{\mathsf K}\| \leq \sup_{\mathsf S} \|{\mathsf K}\| \leq \sup_{\mathsf S} \|{\mathsf K}\|$ 

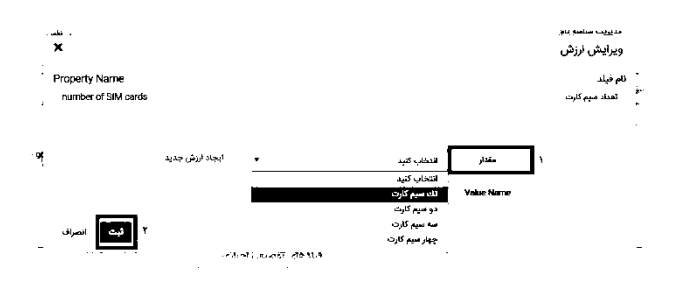

. در صورتی که قصد دارید مقداری را انتخاب کنید که در فهرست مشاهده نمیشود، با انتخاب گزینه (ایجاد ارزش جدید) مقدار پیشنهادی خود را به صورت فارسی و التین به مدیریت سامانه ارسال نمایید. در این حالت بایستی تا زمان بررسی کارشناسی مقدار پیشنهادی صبر کنید تا در صورت تایید به (فهرست کالاهای وارداتی) شما اضافه شود. مشخص است که در صورت انتخاب این گزینه، شناسنامه شما بالفاصله قابل بهره برداری نخواهد بود.

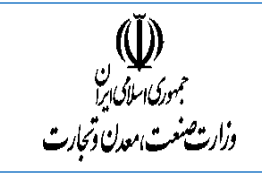

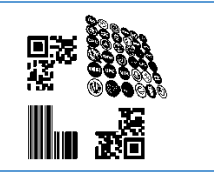

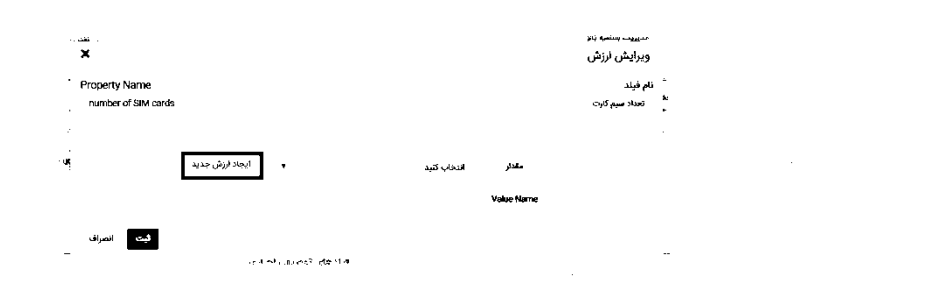

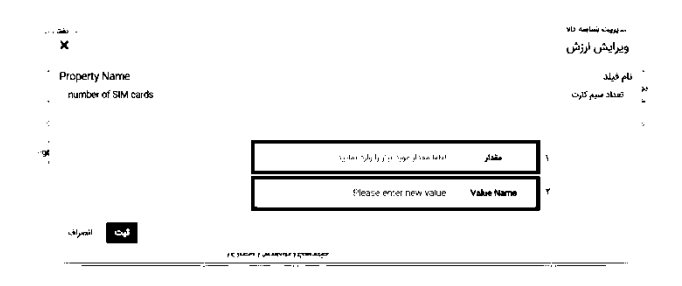

بعد از کامل نمودن فیلدهای اجباری و انتخاب گزینه (گام بعدی) به صفحه ویژگیهای تکمیلی وارد میشوید

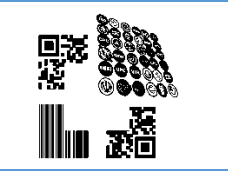

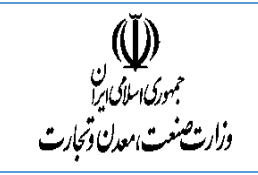

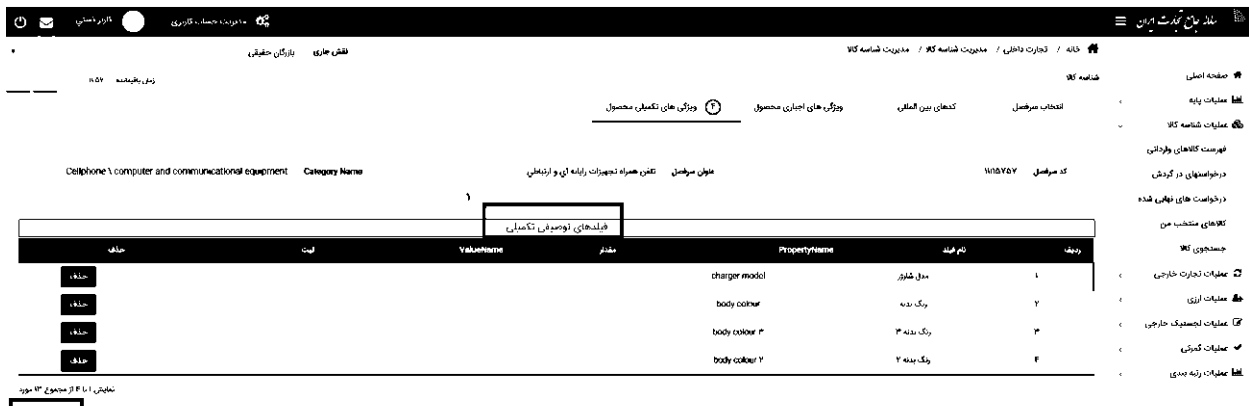

وارتعت الخيرة التي تعريض الأس<br>م

دقت فرمایید این گام از مراحل اختیاری است و شما به عنوان کاربر ثبت کننده میتوانید فیلدهای ارائه شده در صفحه ویژگیهای تکمیلی را به صورت انتخابی پر نموده یا از تکمیل آن خودداری کنید. با انتخاب گزینه( گام بعدی)، درصورتی که کاربر بخواهد از کاالی مورد نظر خود مستنداتی ارائه دهد میتواند از طریق افزودن فایل این کار را انجام دهد. این مرحله نیز همچنان اختیاری است.

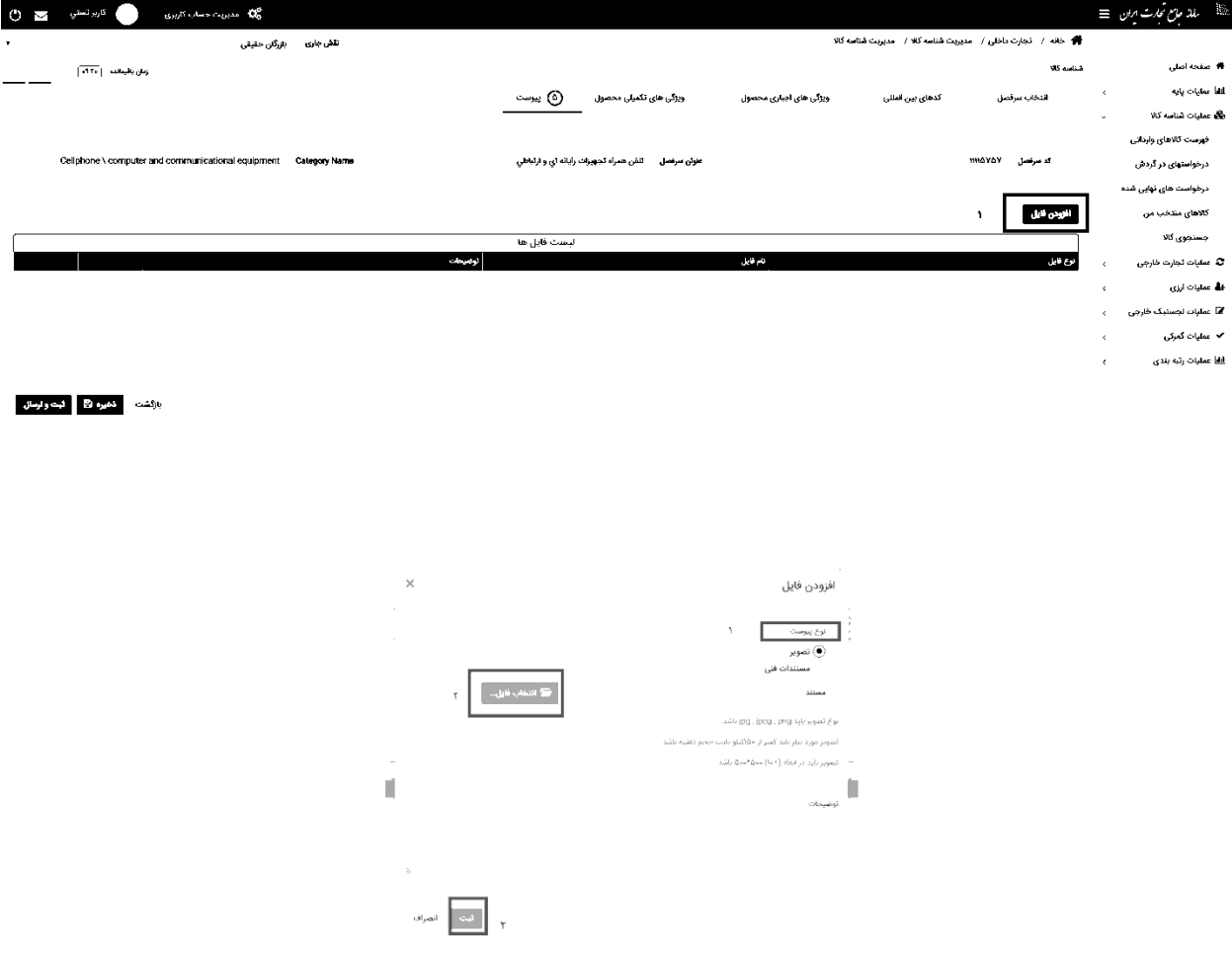

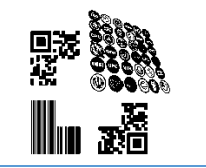

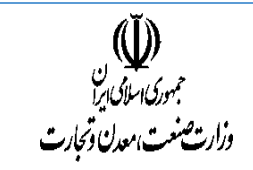

 $\omega_{\rm{max}}$ 

 $\mathcal{L}(\mathbf{X})$  and  $\mathcal{L}(\mathbf{X})$  . The  $\mathcal{L}(\mathbf{X})$ 

در مرحله آخر، پیش نمایشی از اطالعات، به کاربر نمایش داده شده و کاربر میتواند در صورت نیاز به اصالح، به عقب برگشته و اطالعات را ویرایش کند. در صورت تایید، گزینه(ثبت) را انتخاب کنید.

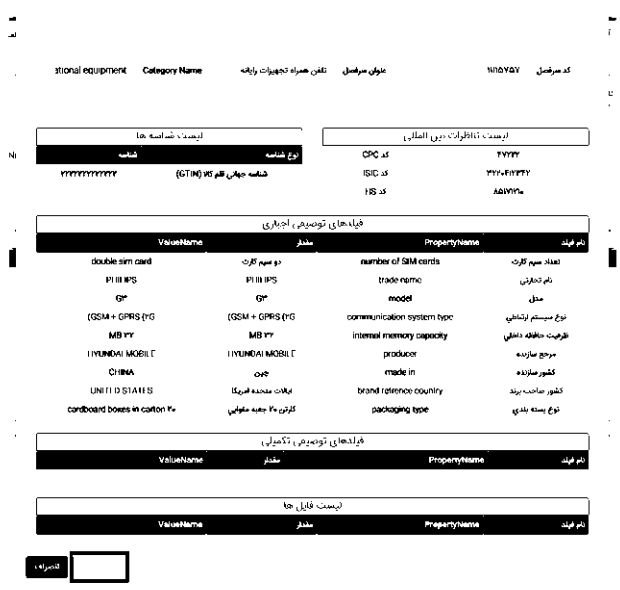

پس از کلیک بر روی گزینه(ثبت)، شناسه کالای مورد نظر تولید شده و در منوی (فهرست کالاهای وارداتی) قرار میگیرد، برای مشاهده و دریافت شناسنامه تولید شده میتوانید از گزینه (کاتالوگ) استفاده نمایید. لازم به ذکر است در صورتی که کاربر شناسه GTIN را در ابتدا ثبت مینمود، بارکد به صورت GTIN نیز تولید میشد.

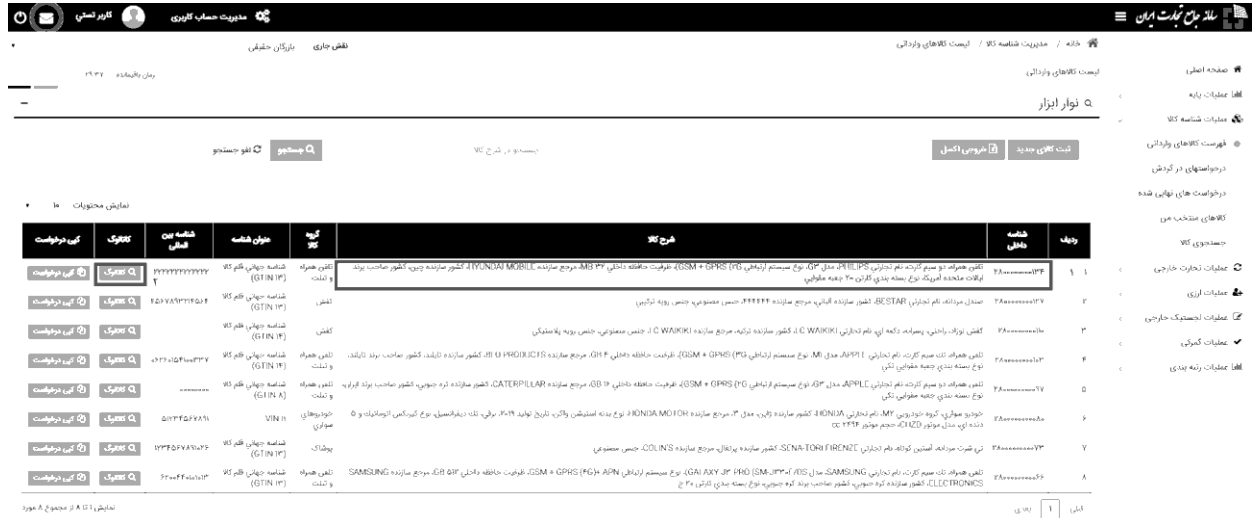

در قسمت شناسنامه بخش بارکد ها میتوانید با انتخاب گزینه(ذخیره) بارکد را با فرمت استاندارد دریافت نمایید.

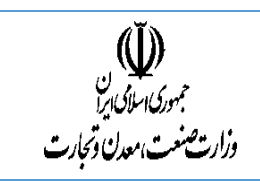

## **راهنمای سامانه شناسه کاال**

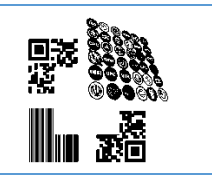

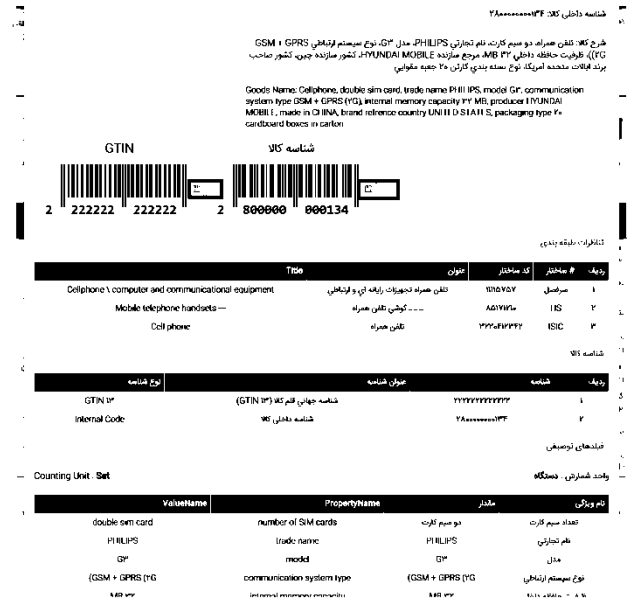

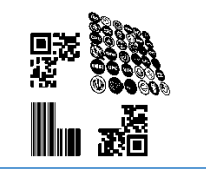

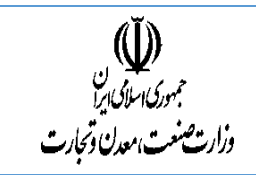

# کپی درخواست:

برای سهولت در ثبت کاال با ویژگیهای یکسان می توانید از قابلیت "کپی درخواست "درسامانه استفاده کنید. برای اینکار ابتدا میتوانید از کارتابل کالاهای وارداتی در لیست کالاهای ثبت شده خود گزینه(کپی درخواست)را انتخاب نمایید.

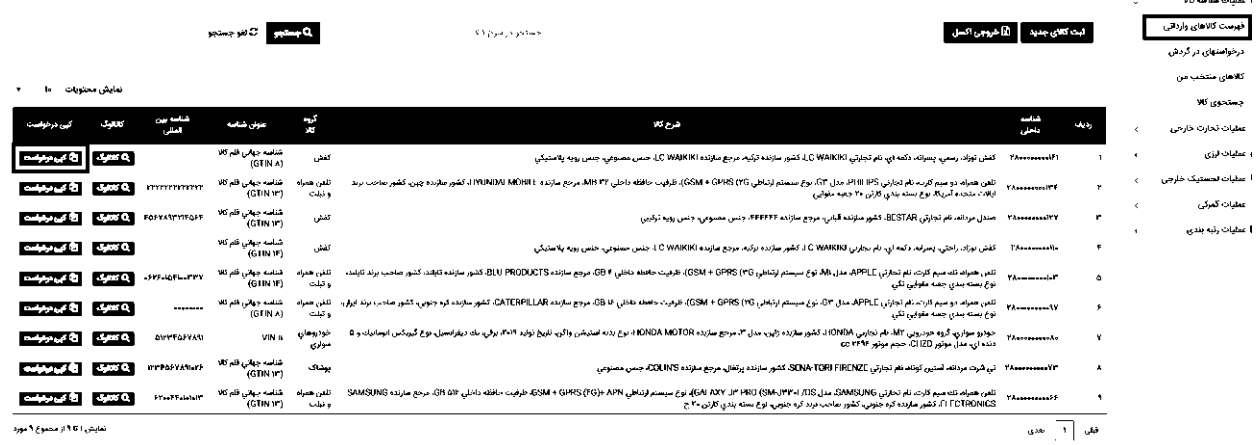

سپس صفحه ای را مشاهده می کنید که میتوانید تغییرات مورد نظر خود را اعم از )کد های بین المللی، ویژگیهای اجباری، ویژگیهای تکمیلی، پیوست ها) اعمال نمایید و با انتخاب گزینه (ثبت و ارسال)کالای خود را ثبت کنید.

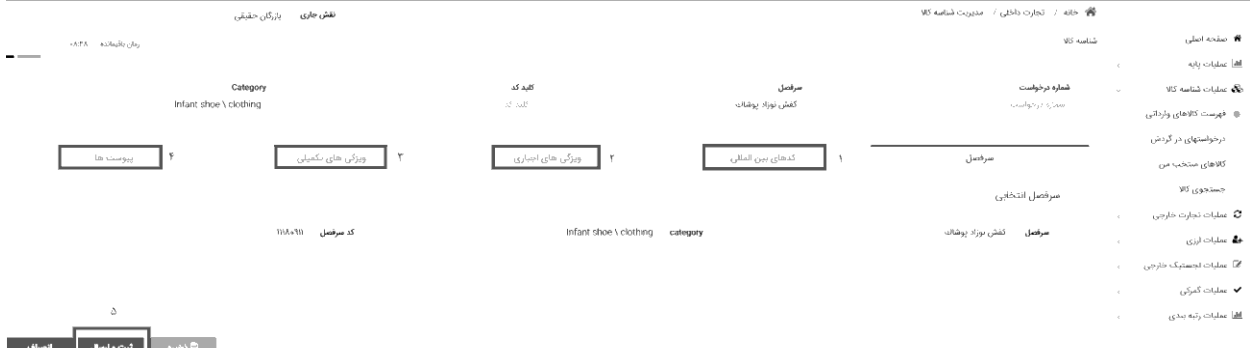

درخواستهای در گردش: منوی درخواست های در گردش شامل مواردی است که ،درخواست ثبت یک کاال به دالیل مختلف تبدیل به کد نهایی نشده است ودر یکی از مراحل ثبت متوقف و ذخیره می گردد.

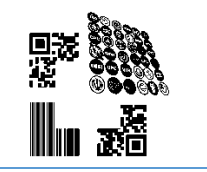

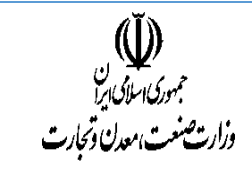

اگر شما در حین ثبت دیتا به دلایل مختلف (عدم اطلاع دقیق از مشخصات کالا، نداشتن وقت کافی و ....) قادر به ثبت نهایی کالا نبودید می توانید از گزینه(ذخیره) استفاده نموده و درخواست خود را ذخیره نمایید.

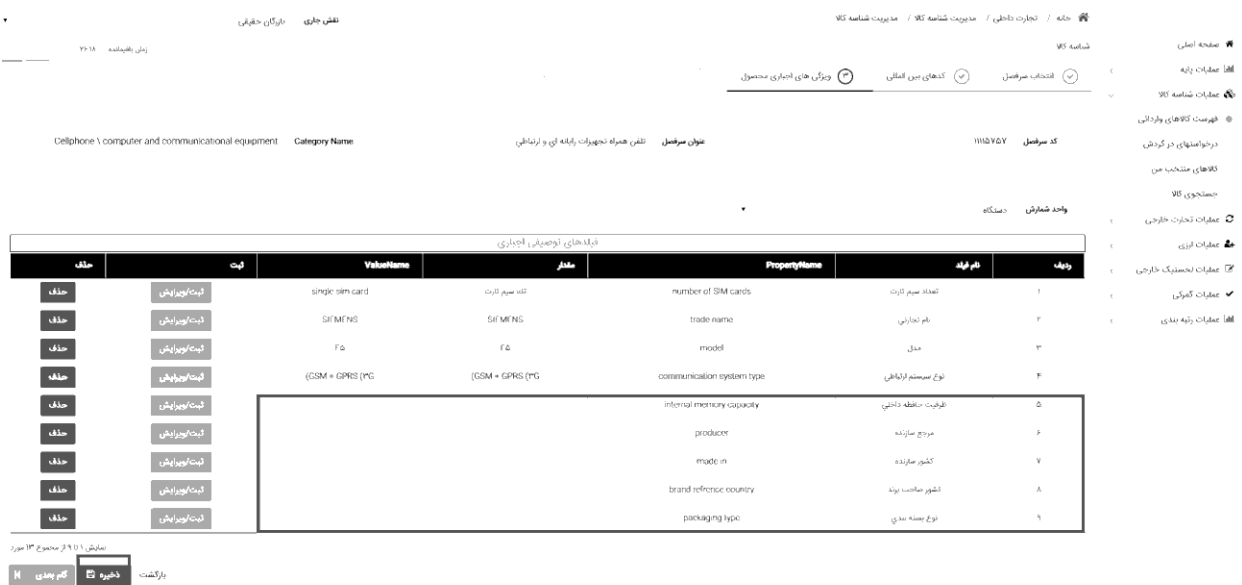

سپس با کلیک بر روی گزینه (ذخیره) پیغامی مبنی بر ذخیره و شماره درخواست برای شما نمایش داده میشود.

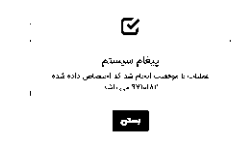

بعد از نمایش پیغام ذخیره، درخواست در منوی درخواست های در گردش قابل مشاهده خواهد بود و شما میتوانید برای ادامه روند ثبت شناسه کالا با کلیک روی گزینه (جزئیات/ویرایش)مراحل ثبت شناسه کالا را تکمیل کنید

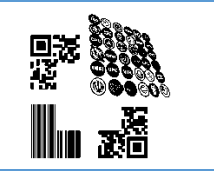

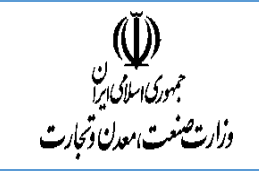

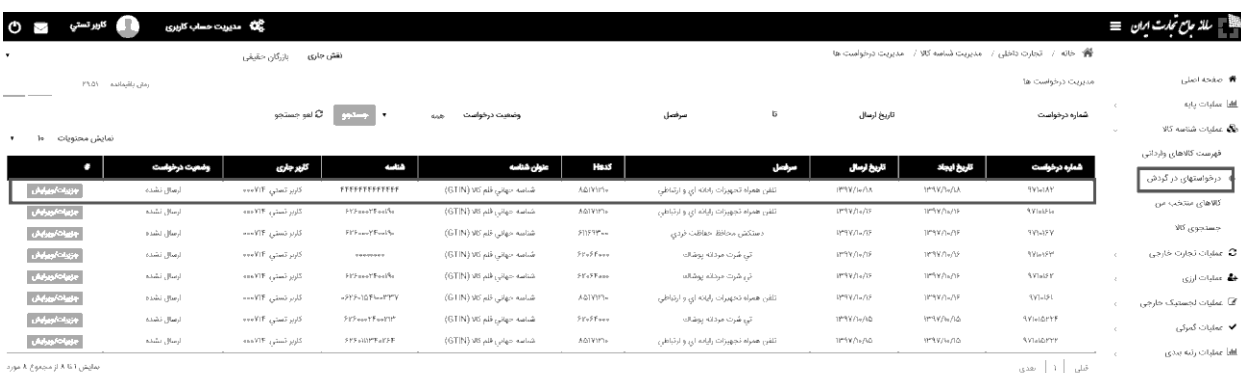

### در انتها پس از تکمیل مراحل با انتخاب گزینه (ثبت و ارسال )درخواست خود را نهایی و تبدیل به کد شناسه کالا نمایید.

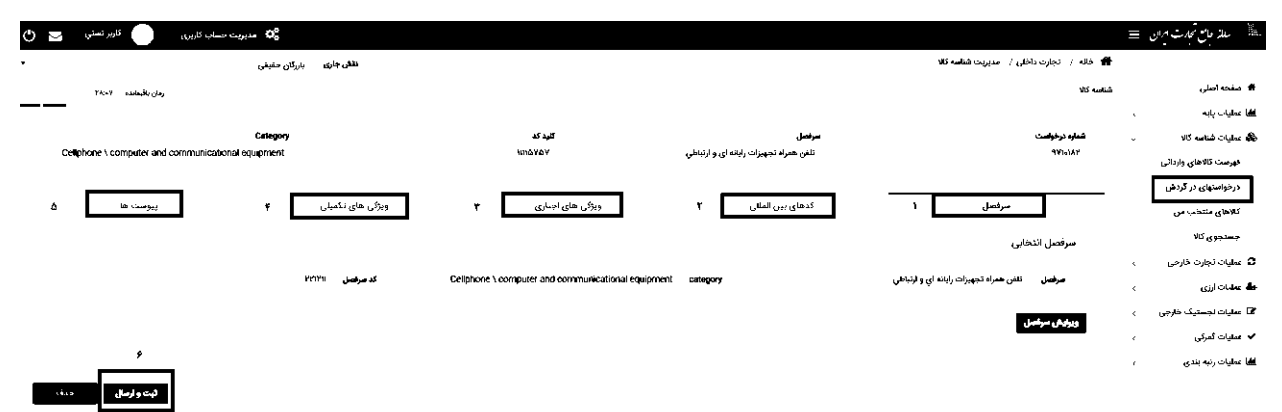

جستجوی کاال:

الزم به ذکر است، کاربران همیشه میتوانند در صفحه اولیه سامانه، از بخش جستجوی کاال، به جستجوی کاالهای ثبت شده بپردازند. جستجوی کالا میتواند به صورت تخصصی و در تبهای جداگانه بر اساس شناسه های بینالمللی کالا، شرح کالا، شناسه داخلی کالا، تناظرات بینالمللی و برخی موارد دیگر انجام گیرد.

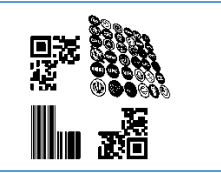

**راهنمای سامانه شناسه کاال**

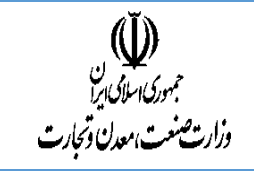

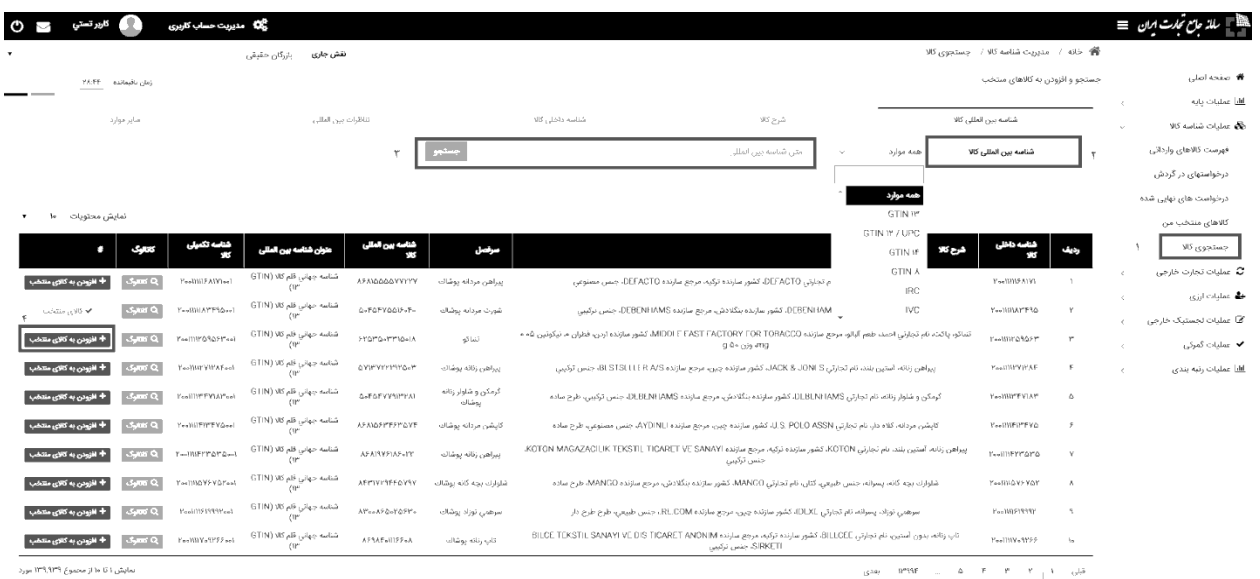

و در صورتی که شناسنامه کالای ثبت شده، با مشخصات مورد نظر ایشان مطابقت داشته باشد، با انتخاب (افزودن به کالای منتخب) کاال را در آرشیو خود و در بخش »کاالهای منتخب من« نگهداری کرده و در صورت لزوم برای استفاده بعدی در دسترس داشته باشند.

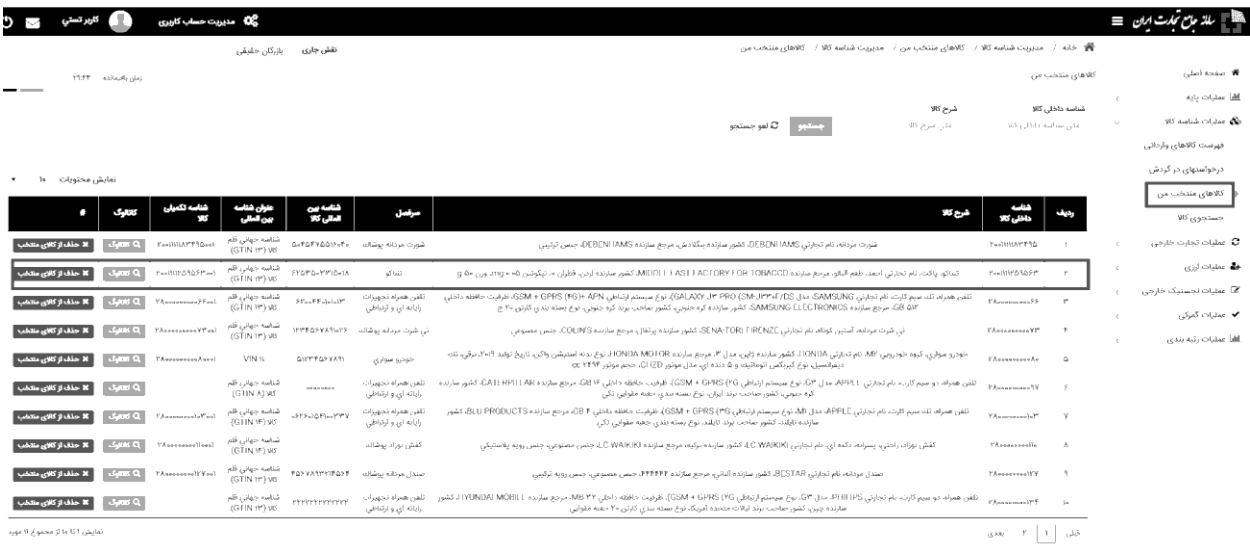

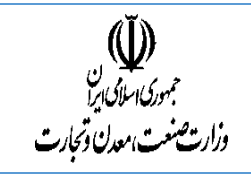

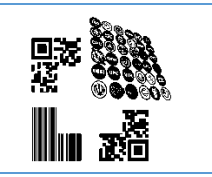

پیوست یک

## طبقهبندی ملی کاال و خدمات

نظام ملی طبقهبندی و خدمات شناسه کاال و خدمات، نظامی است که اطالعات پایه زنجیره تأمین در حوزه کاالها و خدمات را تحت کنترل درآورده و به عناصر مختلف عرضه مینماید. در این نظام با استفاده از رویهها، استانداردها و بهویژه ابزار خبره طبقهبندی و کدگذاری کاالها و خدمات، زبان مشترک و مفاهیم همسانی در سطح ملی ایجاد شده و کلیه اطالعات اعتباری کاالها و خدمات از قبیل مراجع عرضه کننده، مشخصات فنی، استانداردهای ملی و بینالمللی ثبت، ذخیره، ساماندهی و توزیع میگردد.

نظام ملی طبقهبندی و خدمات شناسه کاال و خدمات، دارای یک ساختار طبقهبندی است که توسط وزارت بازرگانی وقت ایجاد شد. این ساختار براساس ماهیت کاالها و خدمات، آنها را دستهبندی نموده است.

#### HS

نظام هماهنگ توصیف و کدگذاری کالا (HS)، از طبقهبندی های مرجع بوده و غالبا در گمرکات کشورها قابل استفاده است. واحد طبقهبندی آن کاالهای تجاری میباشد که براساس معیارهای زیر رده بندی میشوند:

- براساس مواد خام یا اصلی
- براساس مرحله عمل آوری
- بر حسب مورد استفاده یا عملکرد
	- براساس فعالیت های اقتصادی

نسخه 2007 این طبقه بندی دارای 21 قسمت و 99 فصل است. شماره های اصلی با 4 رقم و کاالها با کدهای 6 رقمی مشخص شده که به آن کدهای HS می گویند.

نکته : دولتها اجازه دارند که برای نیازهای داخلی خود دو رقم به عنوان کد داخلی به کدهای HS اضافه نمایند.

### ISIC

طبقهبندی استاندارد بینالمللی رشتهفعالیتهای اقتصادی )ISIC )طبقهبندی مرجع و استاندارد بینالمللی برای کلیه رشته فعالیت های اقتصادی که ابزار پایه ای برای مطالعات اقتصادی، پرورش و بهبود دادههای قابل مقایسه بینالمللی و بهبود نظام آمار ملی است.

ISIC در سطوح ملی و بین المللی، در طبقه بندی اطالعات برحسب نوع فعالیت اقتصادی در زمینه های جمعیت، تولید، اشتغال، درآمد ملی و سایر آمارهای اقتصادی مورد استفاده وسیع قرار گرفته و بسیاری از کشورها برخی از سری های آماری خود را براساس ISIC تنظیم کردهاند.

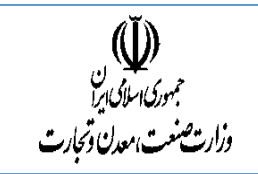

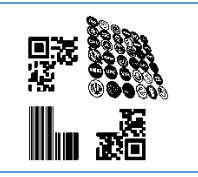

طبقهبندی محوری محصول یا ( Classification Product Central (به منظور فراهم آوردن چارچوبی برای مقایسه بینالمللی آمارهایی است که به کاالها، خدمات و دارایی ها میپردازند. افزایش هماهنگی میان رشته های گوناگون، آمارهای اقتصادی و آمارهای وابسته به آن را افزایش داده و نیاز به وجود طبقهبندی بیش از پیش حس میشود. واحد طبقهبندی آن را، محصولات (کالاها و خدمات) تشکیل میدهد. این طبقه بندی، محصولات را براساس خصوصیات فیزیکی و ماهیت ذاتی و با در نظرگرفتن اصل مبدا فعالیتی آنها طبقهبندی میکند.

نظام کدگذاری آن، سلسلهمراتبی و صرفاً دهدهی و شامل 5 سطح است.